# **Status of Tier-3 in HD**

**MinJung Kweon May/25/2006**

#### Current status of Tier-3 in HD

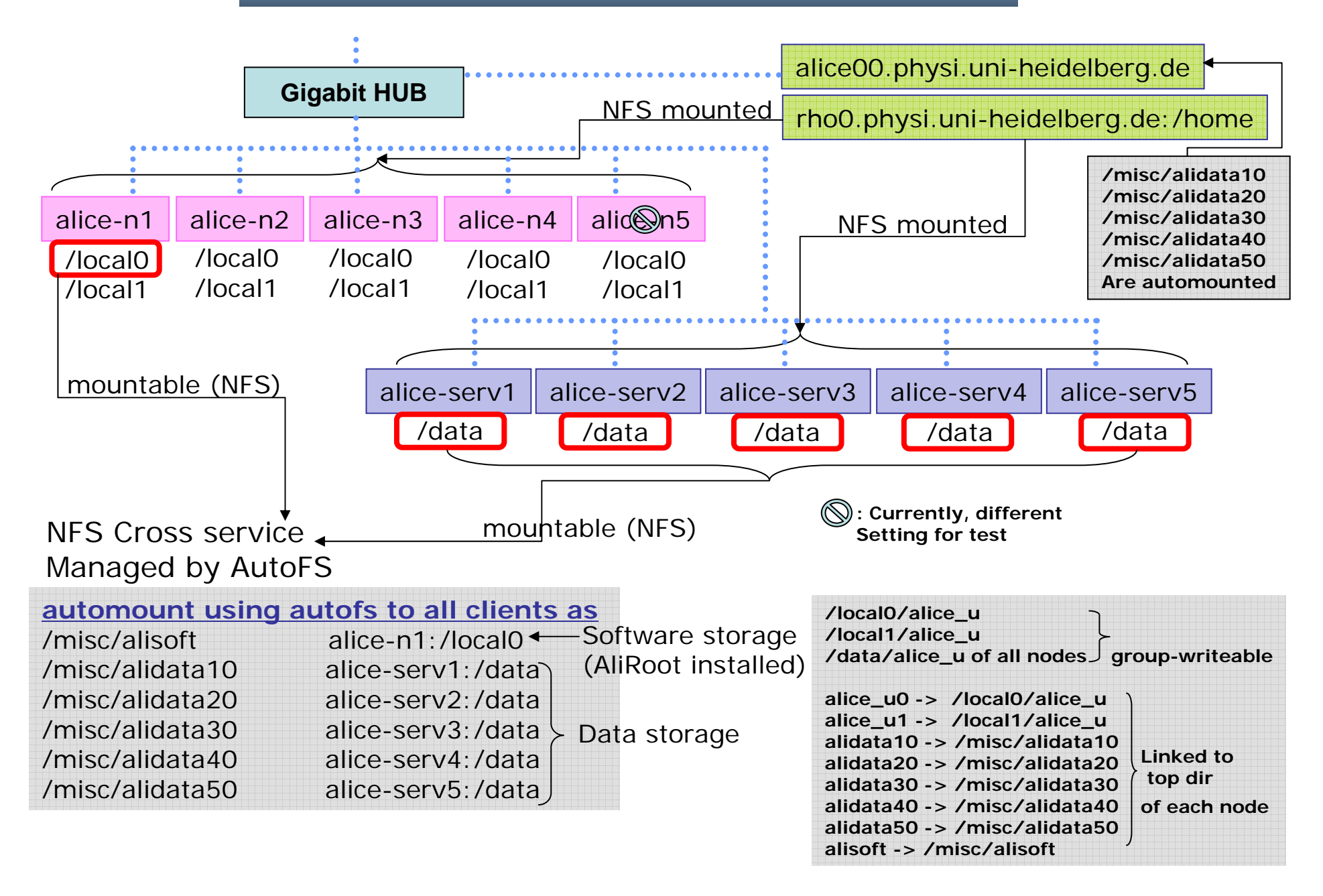

### More detail for users

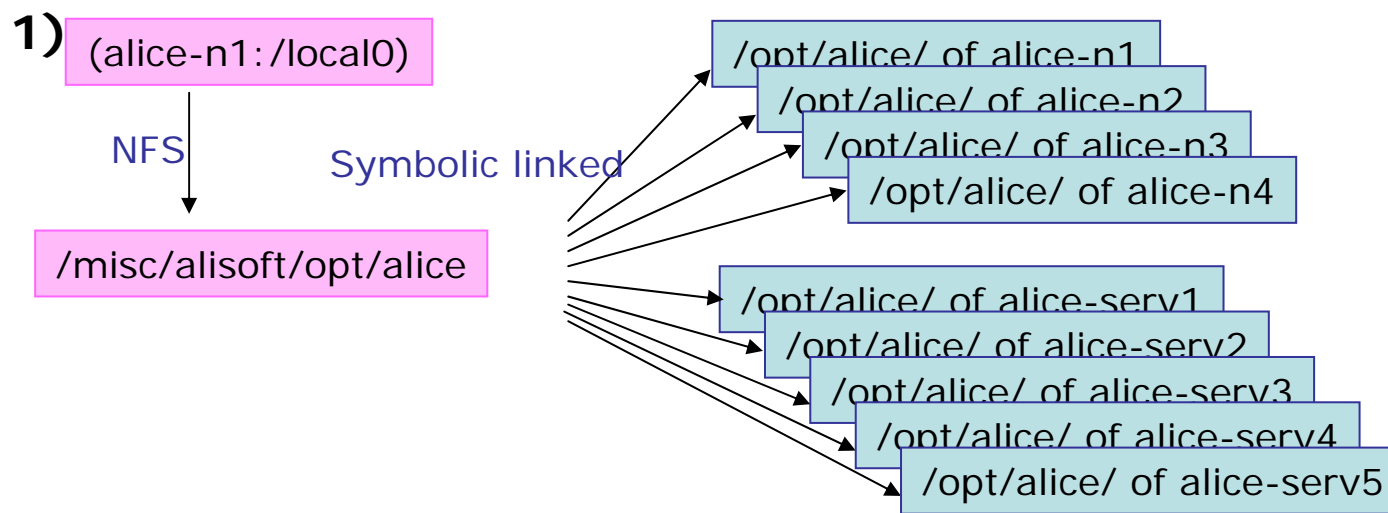

AliRoot setup file : /misc/alisoft/opt/alice/bin/alilogin There are some ongoing discussion for aliroot setup file scheme. Will be updated later

2) Currently, xrootd is available.<br>One can use alice-serv1:/data, alice-serv3:/data, alice-serv4:/data, alice-serv5:/data as a dataserver

**…**

Here is a link for whom want some basics about xrootd.

http://xrootd.slac.stanford.edu/examples/

User writable directories. User group "ceres" **3)**

**alice-n1:/local0/alice\_u alice-n2:/local0/alice\_u alice-n2:/local1/alice\_u …alice-n4:/local0/alice\_u alice-n4:/local1/alice\_u**

**alice-serv1:/data/alice\_u**

```
alice-serv5:/data/alice_u
```
Recommend you make your top-dir. corresponding to your username

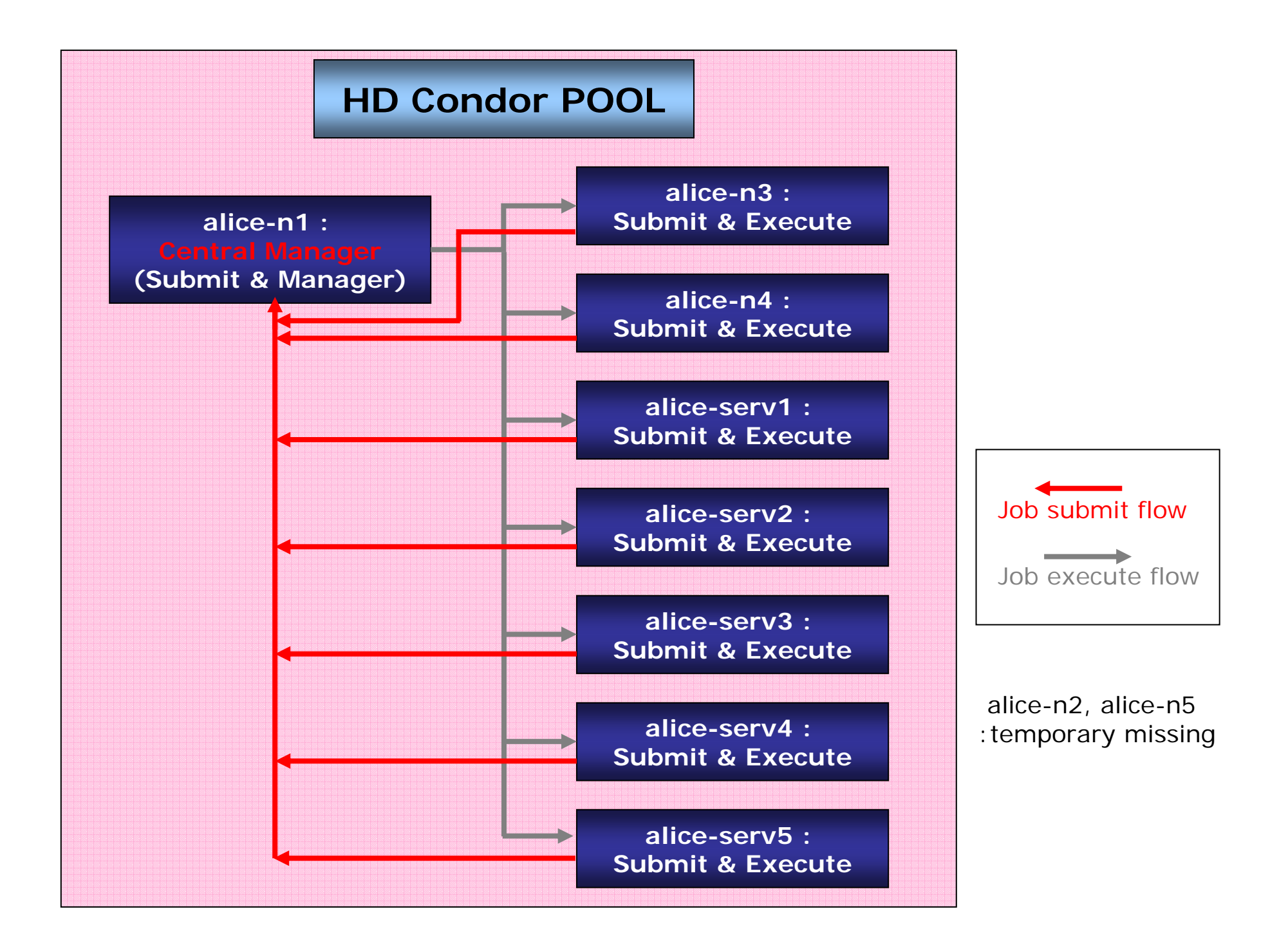

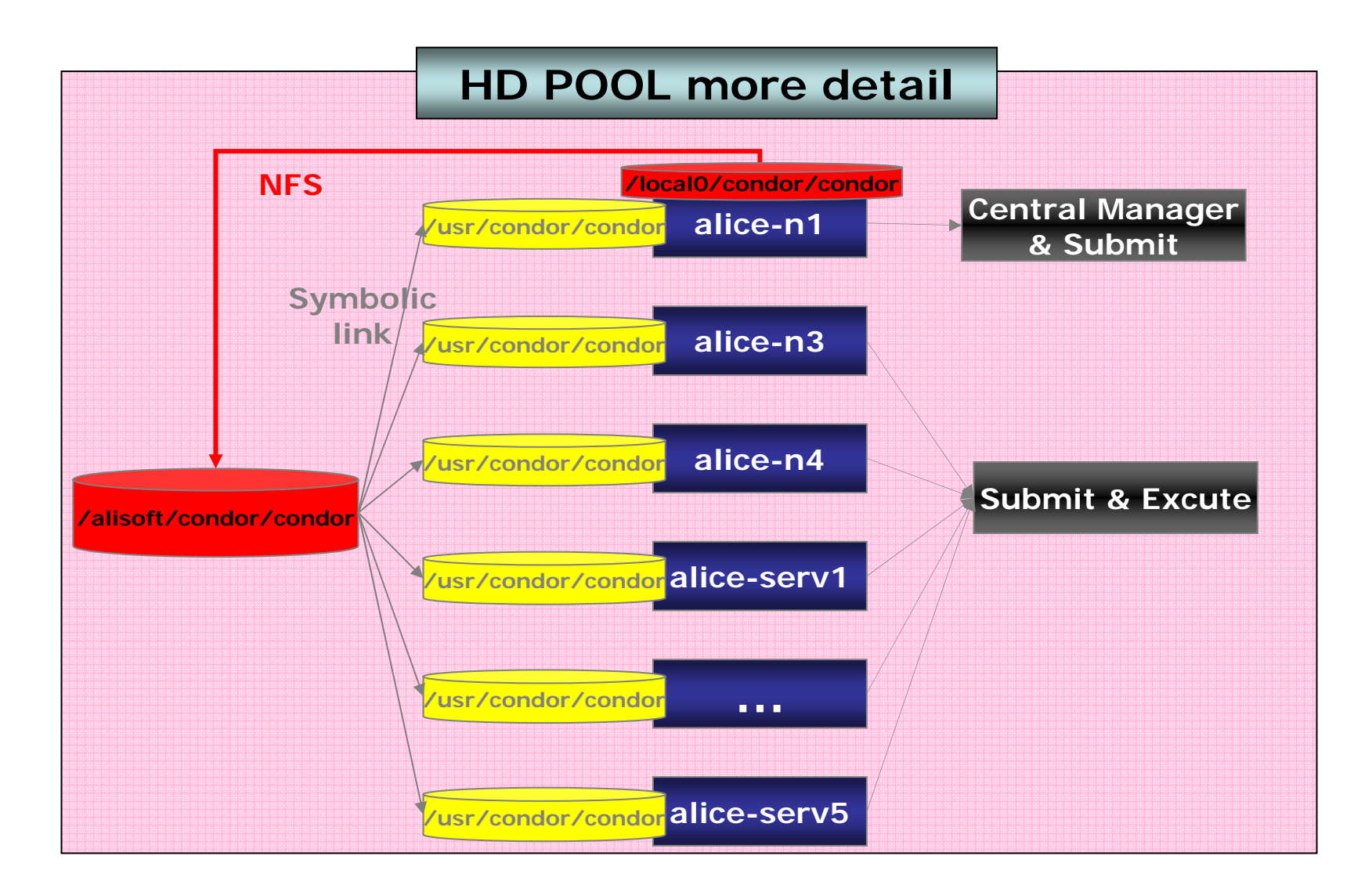

**Each node has it's own /usr/condor/local directory for local configuration**

## Using Condor

- $\bullet$  Add the path for condor binary
	- setenv PATH /usr/condor/condor/bin:\${PATH}
- • One can submit job in any node and the jobs will be run in alice-n3(4) and alice-serv1(2,3,4,5)
- • You can see how to submit and check jobs in the below well summarized page<br>http://www.biostat.wisc.edu/bcg/services/condor.html#batch\_prepare Note: In your job's submit description file "should\_transfer\_files" should be "YES"
- $\bullet$  Example script for submitting jobs: /alidata10/alice\_u/minjung/condor\_test/condor\_test.sh (also need sh\_loop and file.txt in the same dir)
- $\bullet$  You can see some more detail at the links in section C of the below page http://www.physi.uni-heidelberg.de/~mjkwn/alicegirl/links.html

#### **Please play with and give any reports or comments**